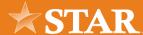

# Online Banking Enrollment: Estate Account

Follow the steps below to enroll in STAR Bank's online banking. The account you create will be specific to the estate account. If you hold personal accounts at STAR, please complete a separate online banking enrollment to manage those accounts. To complete enrollment, you will need the following information:

| Personal Information | Account Information |
|----------------------|---------------------|
| Email                | Account Number      |
| First Name           | SSN/TaxID           |
| Last Name            | Zip Code            |

<sup>\*</sup>Enter the email address and zip code associated with the STAR estate account.

#### STEP 01/10

Visit www.starfinancial.com and click ENROLL in Online Banking or visit my.starfinancial.com/registration.

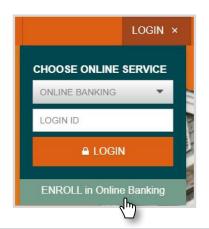

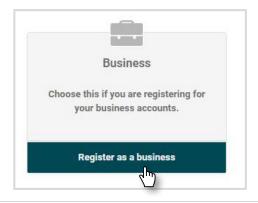

#### STEP 02/10

Click Register as a business.

#### STEP 03/10

Review the online banking access agreement before clicking the I Agree checkbox.

Then click **Open PDF**, prompting a PDF to open in a separate window.

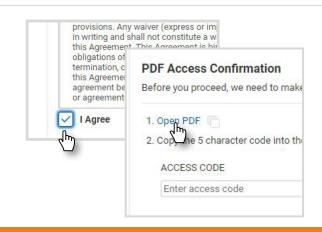

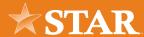

# code below into the text box below ST1943

#### STEP 04/10

Copy the code shown on the PDF.

#### STEP 05/10

Paste or type the code into the text box located below ACCESS CODE.

Then click **Continue**.

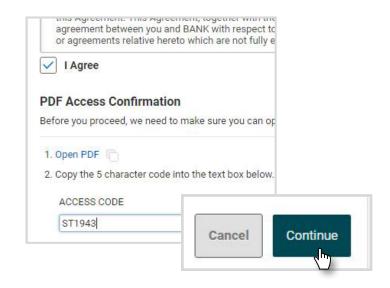

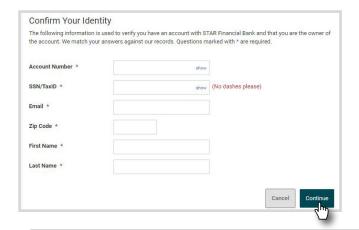

#### STEP 06/10

Complete the text boxes with your Account Number, EIN, Email, Zip Code, First Name, and Last Name.

Then click Continue.

## STEP 07/10

Enter a unique username that is alphanumeric and between 1 and 20 characters in length.

Select either your email address or mobile number to receive a temporary password. Then click Continue

Tip: Click the link that pops up next to the Username textbox to verify that username is available.

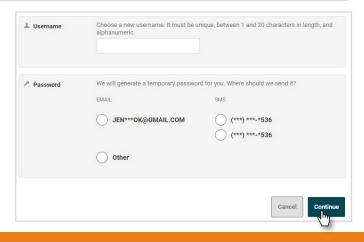

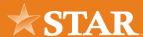

### STEP 08/10

Enter the temporary password you received through email or text message. Then click **Log In**.

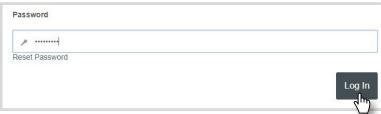

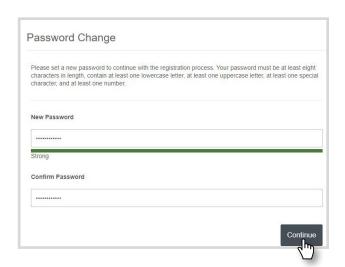

#### STEP 09/10

Enter a **New Password** in the text box. Then re-type the password in the Confirm Password text box. Then click Continue.

#### STEP 10/10

You are now logged in to STAR Bank's online banking!

For more helpful online banking resources, visit: www.starfinancial.com/digitalbanking